Nel quadro **TA** "**Operazioni Attive**" devono essere indicate, per il trimestre cui si riferisce il modello, le operazioni attive annotate o da annotare nel registro delle fatture emesse (art.23) oppure in quello dei corrispettivi (art.24).

Il quadro si compila da input inserendo i dati direttamente nel modello.

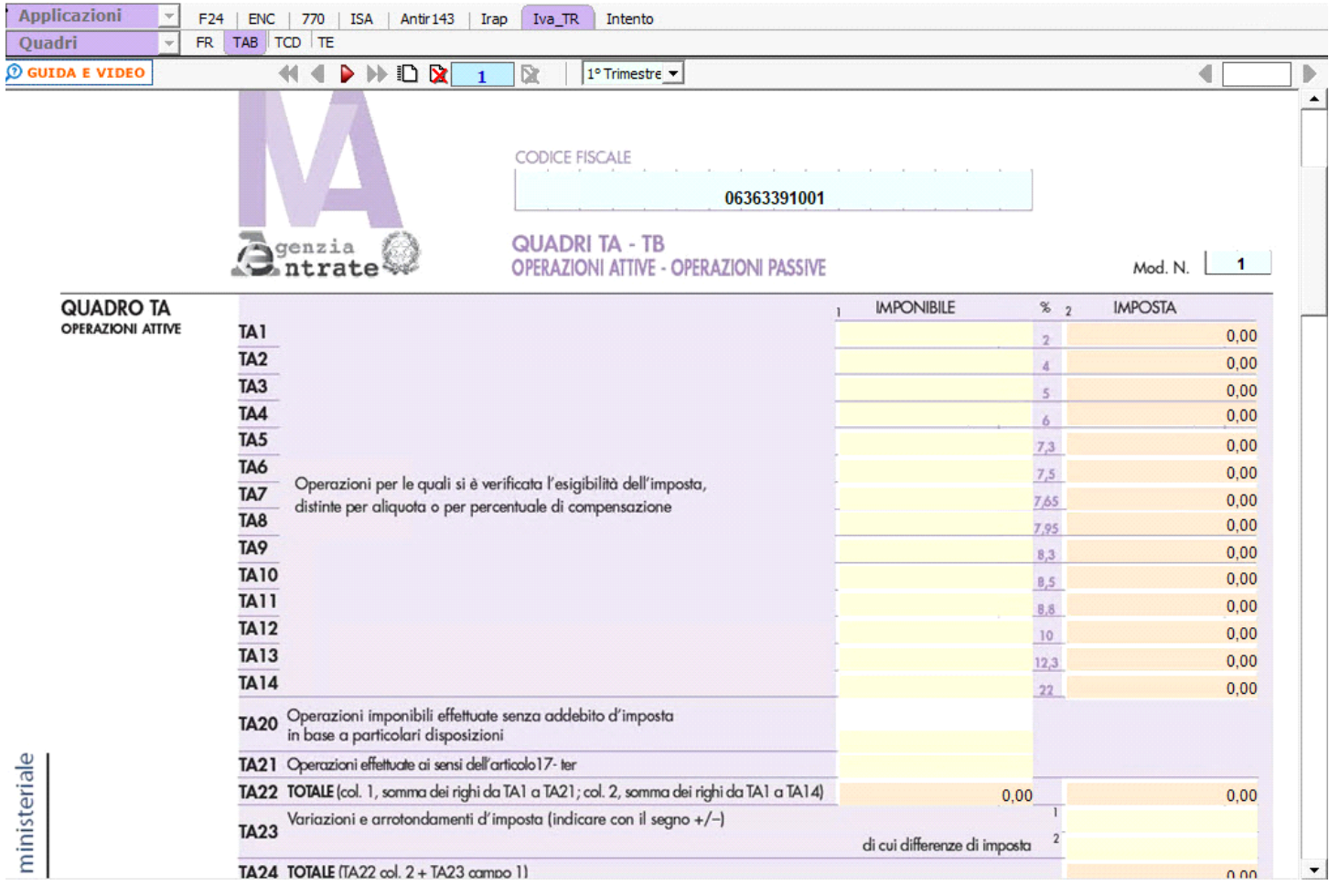

## **Quadro TB - Operazioni Passive**

Nel quadro **TB** "**Operazioni Passive**" devono essere indicati, per il trimestre cui fa riferimento il modello, gli acquisti e le importazioni imponibili annotati nel registro degli acquisti (art.25).

Il quadro si compila da input inserendo i dati direttamente nel modello.

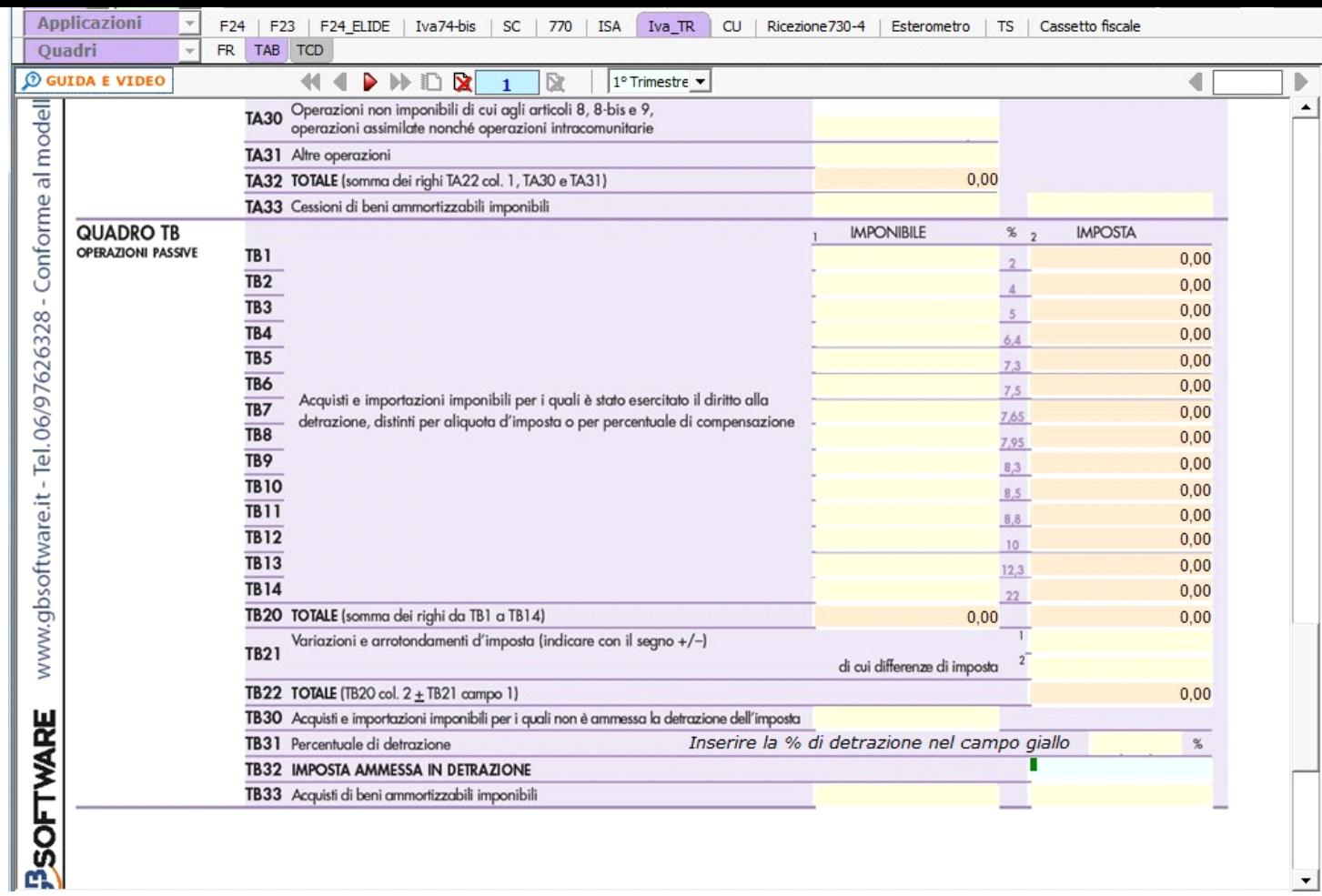

## *Navigazione nel software.*

Nel modello IVA TR la navigazione avviene per **Trimestre**.

Il software predispone per ogni trimestre un **frontespizio**, un quadro **TABC** e un quadro **TD** che sono compilabili in un unico modulo cioè senza creare moduli aggiuntivi per ogni trimestre.

Per spostarsi nei trimestri mettersi nella casella a discesa e selezionare il trimestre di interesse.

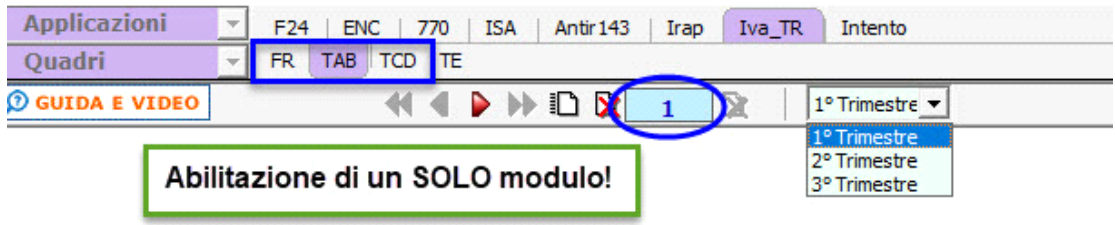

Nel caso in cui, il soggetto che presenta il modello IVA TR sia un ENTE o una SOCIETA' CONTROLLANTE PER IL GRUPPO, il software oltre ad abilitare i quadri sopra elencati abilita anche il quadro **TE**. In questo caso devono essere creati più moduli aggiuntivi per ogni trimestre.

*N.B. Per ogni quadro TAB abilitato deve essere creato anche il relativo quadro TD.*

Per spostarsi nei trimestri mettersi nella casella a discesa e selezionare il trimestre di interesse.

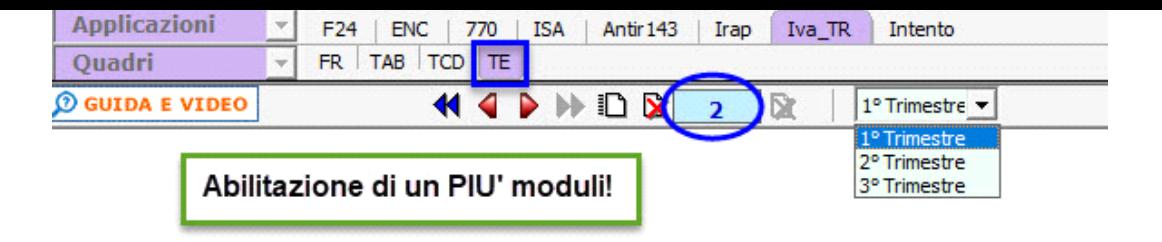

N° doc. 37035 - aggiornato il 29/03/2021 - Autore: GBsoftware S.p.A

GBsoftware S.p.A. - Via B. Oriani, 153 00197 Roma - C.Fisc. e P.Iva 07946271009 - Tel. 06.97626336 - Fax 075.9460737 - [email protected]